# FAT

# **ВИДЕОРЕГИСТРАТОР СЕТЕВОЙ «RGI-1612»**

## **Инструкция по монтажу АЦДР.202162.023 ИМ**

#### **1 МЕРЫ ПРЕДОСТОРОЖНОСТИ**

1.1 При использовании видеорегистратора внимательно относитесь к функциям внешнего питания, используйте только устройства и блоки питания, подходящие (рекомендованные) к видеорегистратору и вашим электросетям.

1.2 Убедитесь в том, что соединительные провода (разъемы) подключены с соблюдением полярности. Неверное соединение может привести к повреждению и/или неправильному функционированию оборудования.

1.3 Не устанавливайте видеорегистратор в местах, температура которых опускается ниже -10 °С и/или поднимается выше +50 °С, с влажностью выше 90%, повышенного испарения и парообразования, усиленной вибрации.

1.4 При установке видеорегистратора в непосредственной близости от источников мощных электромагнитных полей видеосигнал может быть искажен помехами.

1.5 При монтаже провода электропитания и выходов следует оставить достаточное пространство для легкого доступа при дальнейшем обслуживании устройства.

1.6 Предотвращайте механические повреждения видеорегистратора. Несоответствующие условия хранения и эксплуатации видеорегистратора могут привести к повреждению оборудования.

1.7 В случае, если от устройства идет дым или непонятные запахи, немедленно выключите питание и свяжитесь с авторизованным сервисным центром (вашим поставщиком).

1.8 Если, на ваш взгляд, устройство работает некорректно, ни в коем случае не пытайтесь разобрать его самостоятельно. Свяжитесь с авторизованным сервисным центром (вашим поставщиком).

## **2 УСТАНОВКА ЖЕСТКОГО ДИСКА**

Перед установкой жесткого диска следует выключить видеорегистратор и отключить питание. Следует использовать жесткий диск с частотой вращения 7200 об./мин или выше. Установите жёсткий диск в устройство как показано на рисунке 1.

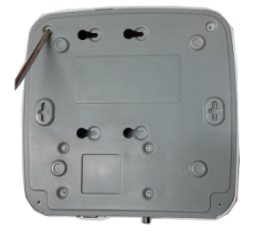

**1. Ослабьте винты верхней крышки и сдвиньте панель.** 

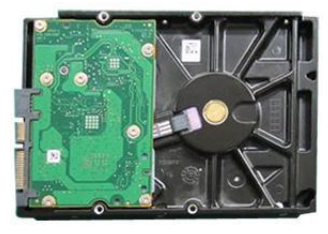

**2. Установите четыре винта в жесткий диск (только на три оборота).**

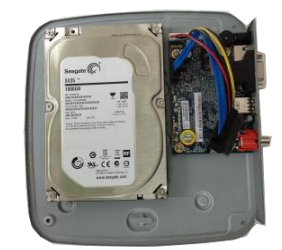

**3. Расположите жесткий диск в соответствии с четырьмя отверстиями в нижней части.**

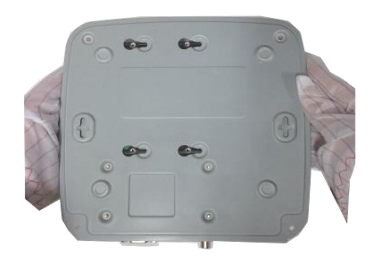

**4. Переверните устройство и надежно ввинтите винты в корпус.** 

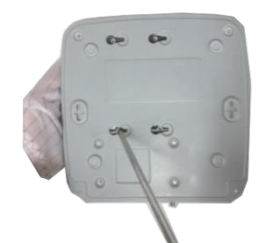

**5. Надежно закрепите жесткий диск.** 

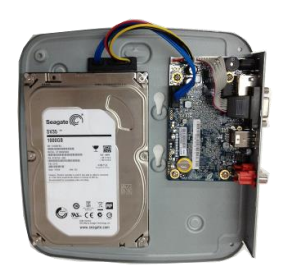

**6. Присоедините кабели жесткого диска и питания.** 

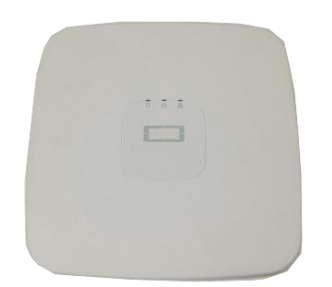

**7. Наденьте крышку в соответствии с вырезом и затем установите верхнюю крышку на место.** 

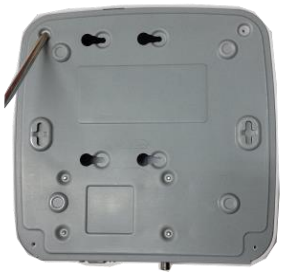

**8. Затяните винты на задней и боковой панелях.** 

**Рисунок 1 Установка жесткого диска.**

## **3 НАЗНАЧЕНИЕ ИНДИКАТОРОВ ПЕРЕДНЕЙ ПАНЕЛИ**

Обозначим индикаторы передней панели как показано на [Рисунок 2](#page-1-0).

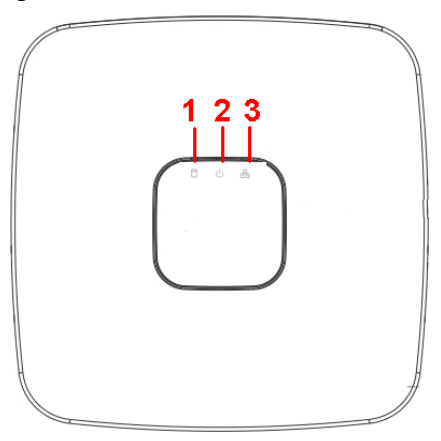

**Рисунок 2 Передняя панель**

Назначение индикаторов передней панели смотрите в таблице 1.

<span id="page-1-0"></span>**Таблица 1 Назначение индикаторов передней панели**

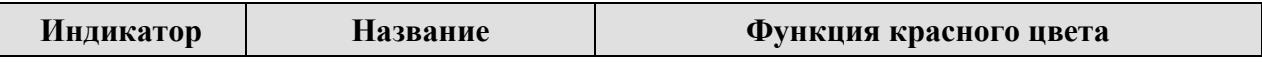

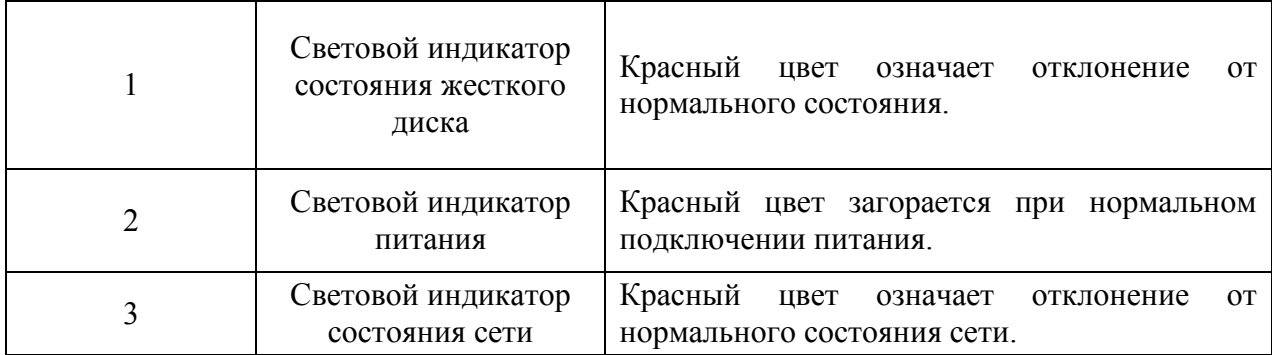

# **4 НАЗНАЧЕНИЕ РАЗЪЕМОВ ЗАДНЕЙ ПАНЕЛИ**

На рисунке 3 схематично представлены разъемы задней панели, их подробное описание смотрите в таблице 2.

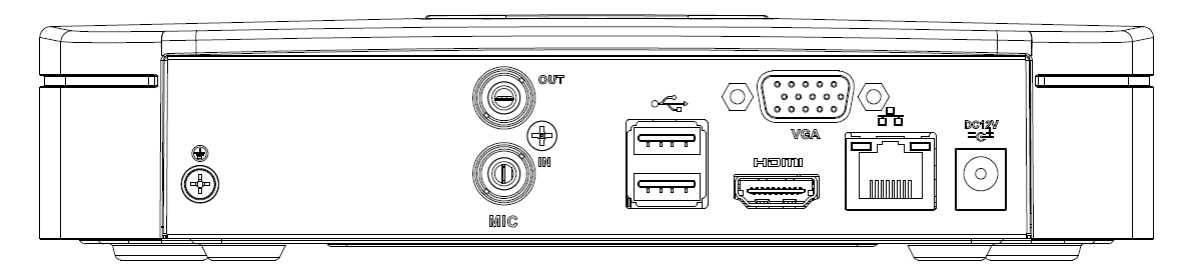

## **Рисунок 3 Задняя панель**

## **Таблица 2 Назначение разъемов задней панели.**

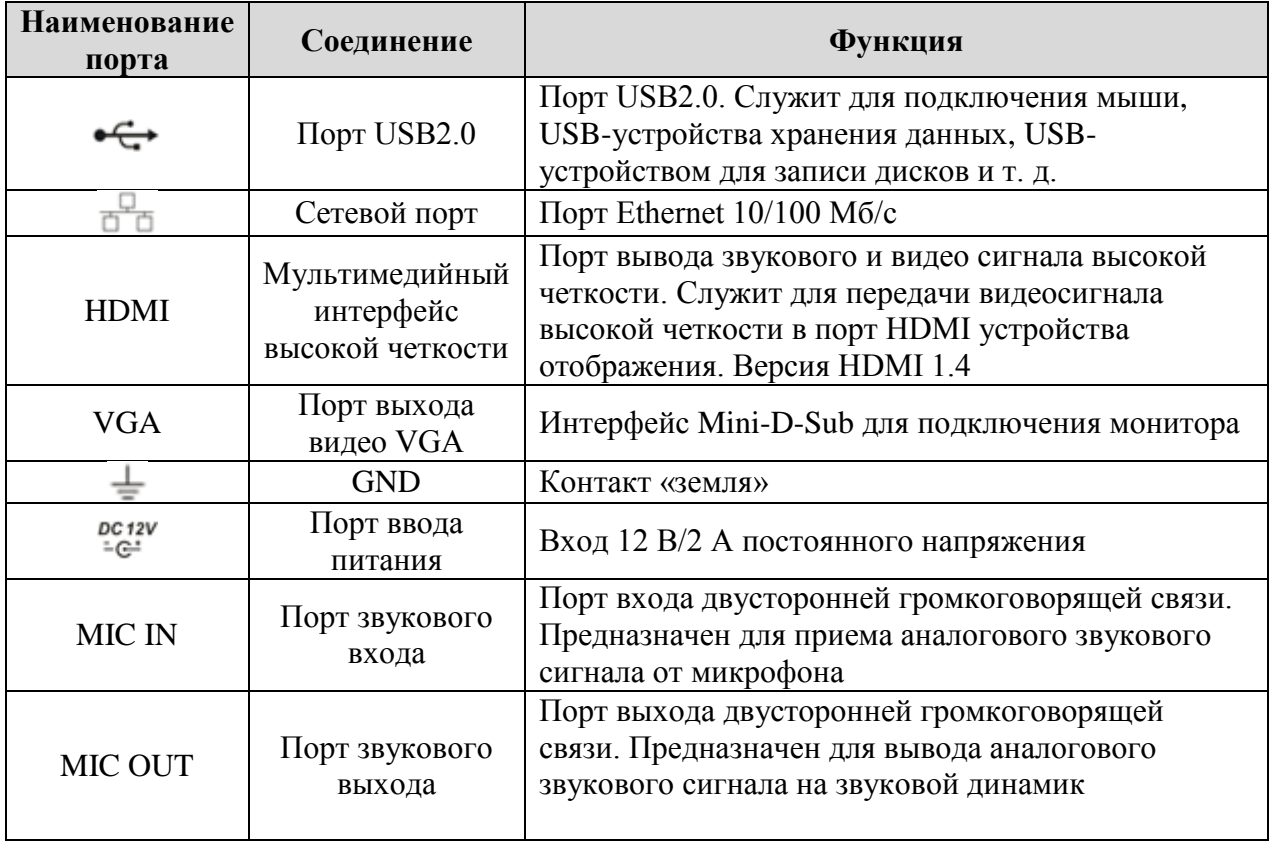

## **5 НАЛАДКА, СТЫКОВКА И ИСПЫТАНИЯ. 5.1 ПЕРВОЕ ВКЛЮЧЕНИЕ И ЗАПУСК МАСТЕРА ПЕРВИЧНОЙ НАСТРОЙКИ.**

#### **5.1.1 Инициализация устройства. Ввод пароля.**

После загрузки системы отображение видео по умолчанию находится в многооконном режиме. При первом запуске видеорегистратора появится окно установки пароля учетной записи.

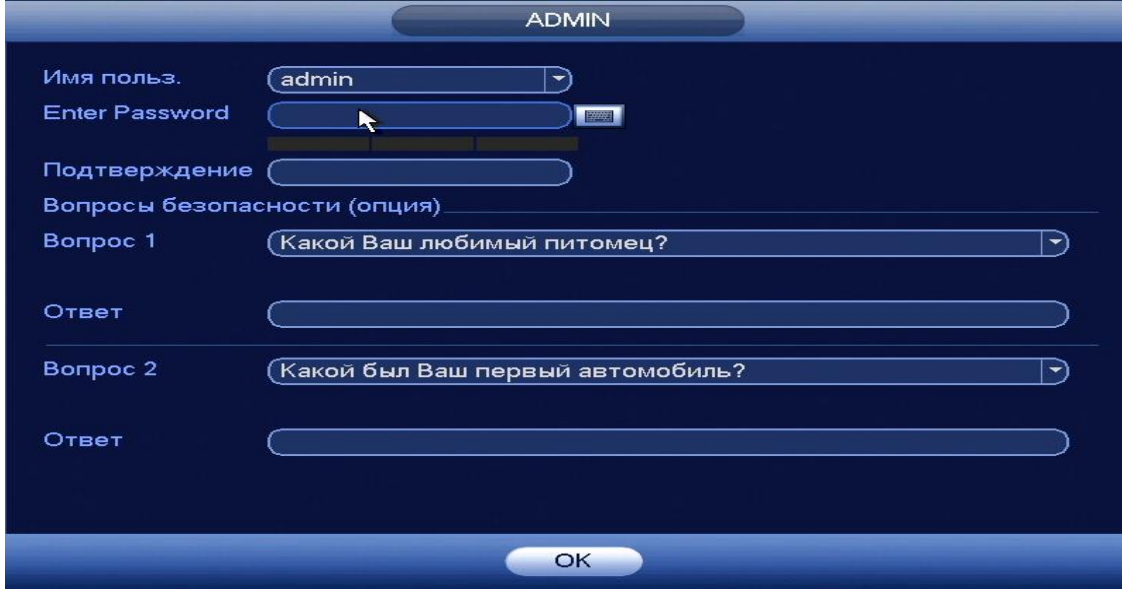

**Рисунок 3 Окно установки пароля учетной записи.**

Для изменения пароля учетной записи нажмите правой кнопкой мыши в поле пароля для отображения экранной клавиатуры.

Введите новый пароль учетной записи admin. Пароль должен представлять собой комбинацию латинских букв верхнего и нижнего регистра и длиной не менее 6, но не более 32 символов.

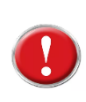

#### **Внимание!**

**Три подряд введенных неправильных пароля дадут системное предупреждение, а пятикратное введение неправильного пароля заблокирует систему.**

## **6 МАСТЕР НАСТРОЙКИ**

#### **6.1 Меню быстрой настройки «Общие».**

После изменения пароля администратора запустится «Мастер настройки». Интерфейс представлен на рисунке 6.2.

Поставьте флажок • Помощник, чтобы помощник быстрой настройки запустился при следующем входе в систему.

При снятом флажке  $\Box$  Помощник, система при следующем запуске предложит сразу перейти к вводу пароля.

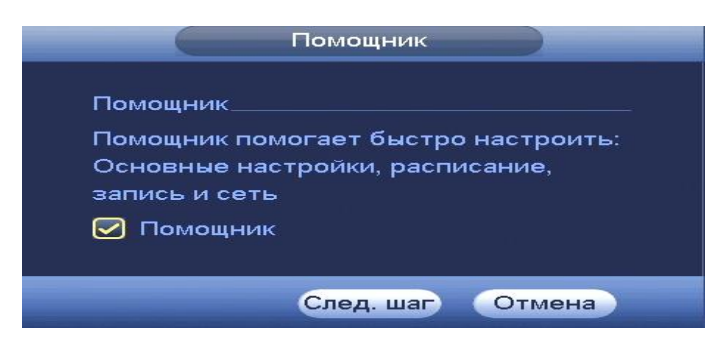

**Рисунок4 Помощник быстрой настройки.**

#### **6.2 Меню быстрой настройки «Общие».**

Меню быстрой настройки «Общие» дает управление к параметрам установки первичных настроек видеорегистратора.

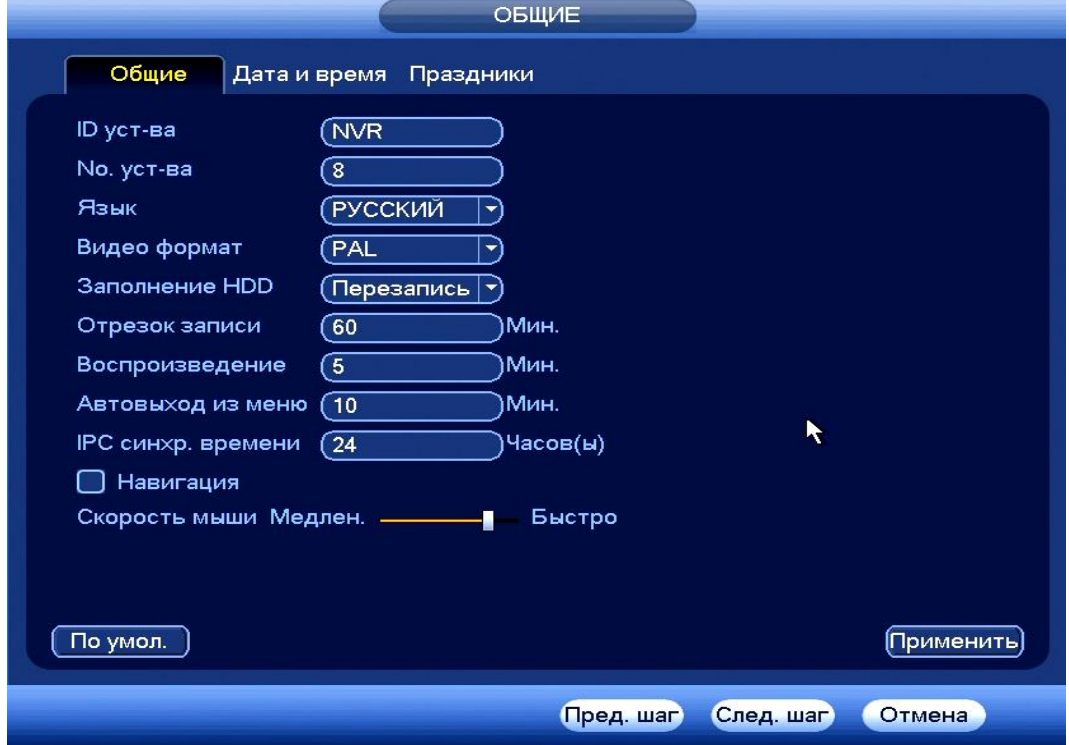

**Рисунок 6 Интерфейс меню быстрой настройки «Общие».**

## **Таблица 3 Функции и диапазоны значений параметров настройки**

**меню «Общие»**

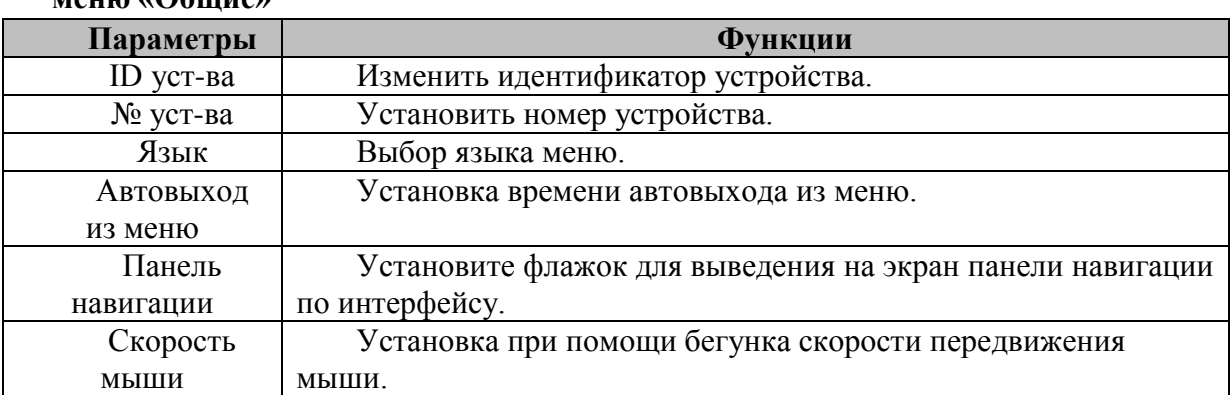

## **6.3 Меню быстрой настройки «Дата и время»**

*«RGI-1612» АЦДР.202162.023 ИМ вер.2*

После общих настроек переходим в пункт меню «Дата и время» для установки времени и даты видеорегистратора.

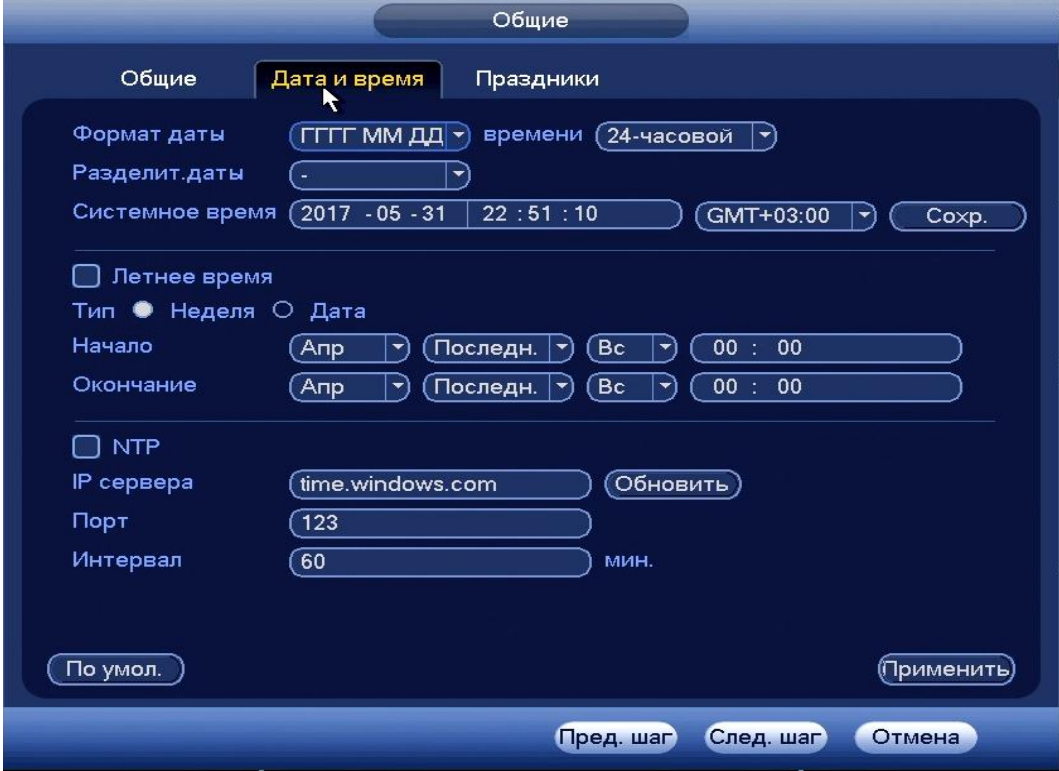

**Рисунок 7 Интерфейс меню быстрой настройки «Дата и время».**

#### **6.3 Меню быстрой настройки «Праздник»**

Во вкладке «Праздники» вы можете добавить праздничные дни, нажав кнопку «Добавить праздники». В открывшемся окне необходимо задать название праздника, длительность и установить даты.

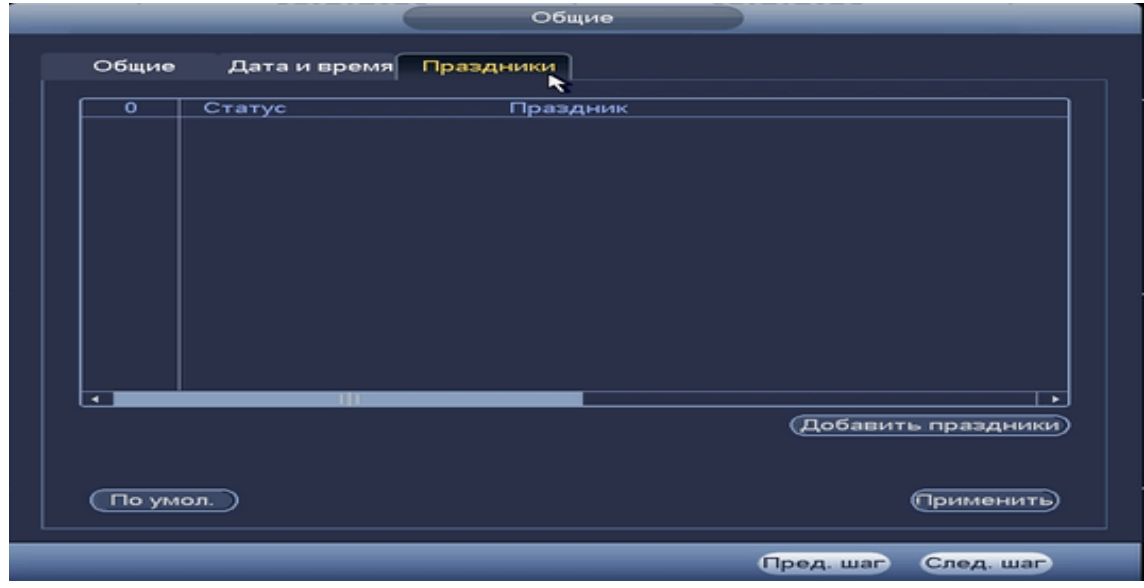

**Рисунок 8 Интерфейс меню быстрой настройки «Праздник»**

#### **6.4 Подменю «Сеть».**

Подменю предоставляет доступ управления к настройке параметров

работы видеорегистратора по сетевым протоколам «Сеть». Интерфейс настройки показан на рисунке 9.

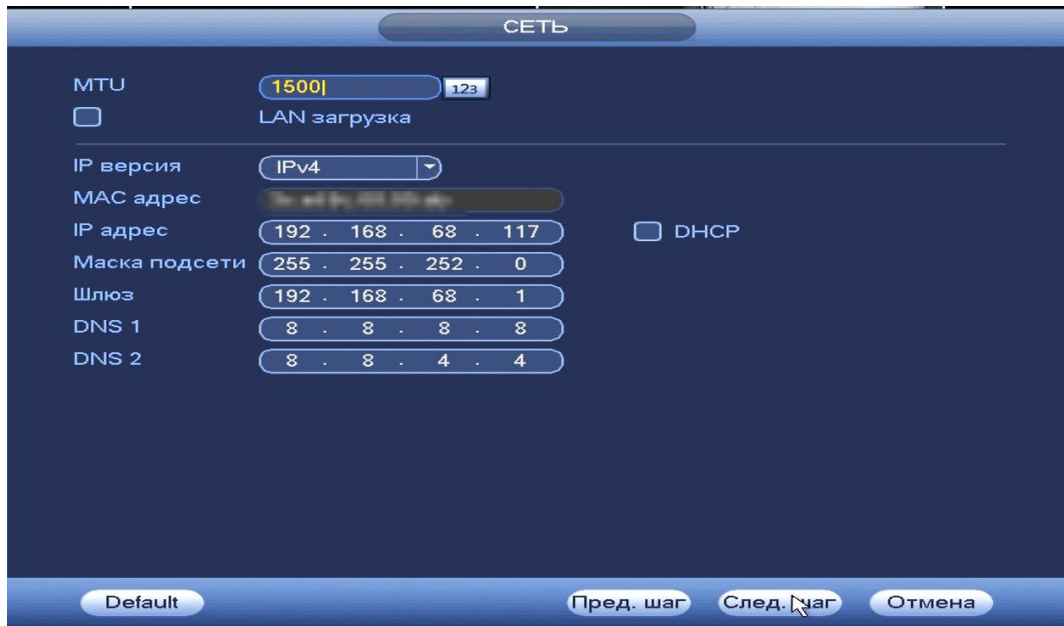

#### **Рисунок 9 Интерфейс настройки «Сеть».**

## **Таблица 4 Функции и диапазоны значений подменю «Сеть».**

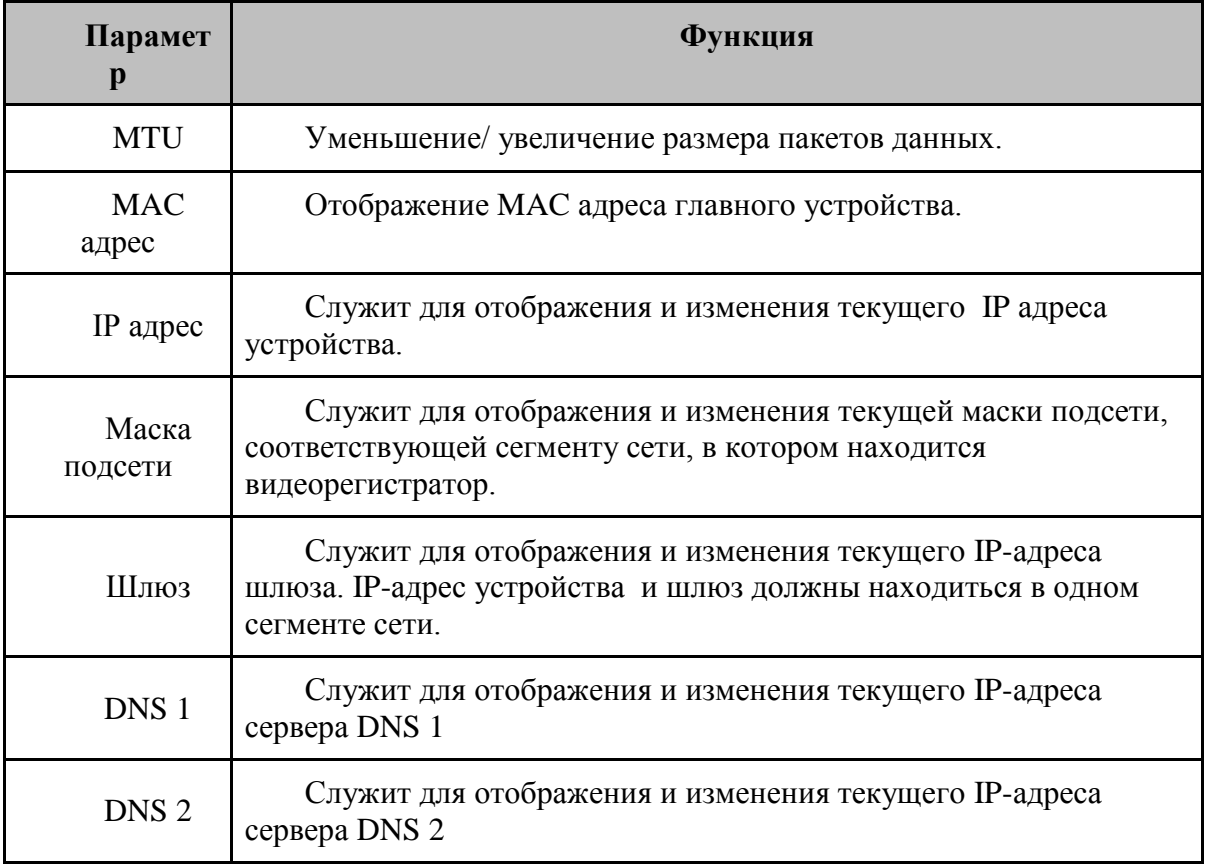

#### **6.5 Меню быстрой настройки «Расписание».**

Выберите канал установки и задайте периоды времени записи( не более 6) для каждого дня недели, отметив их с помощью мыши на графике или введите временные интервалы вручную .

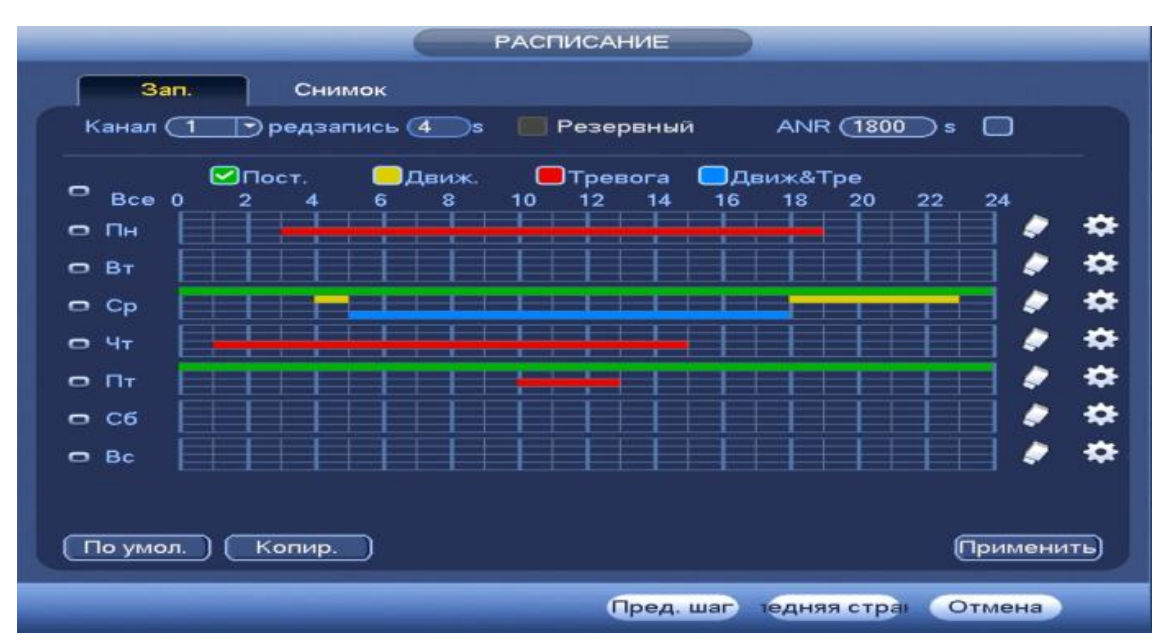

**Рисунок 10 Настройка расписания.**

## **7 ТЕХНИЧЕСКАЯ ПОДДЕРЖКА**

Более подробная информация содержится на CD , входящем в комплект устройства, а также на сайте компании **http://bolid.ru**

При затруднениях, возникающих при настройке и эксплуатации изделия, рекомендуется обращаться в техподдержку:

**Тел.: (495) 775-71-55** (многоканальный);

**E-mail: [support@bolid.ru.](mailto:support@bolid.ru)**

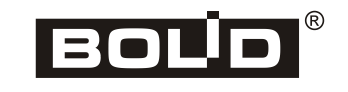